# **User Manual** (Version 9.9)

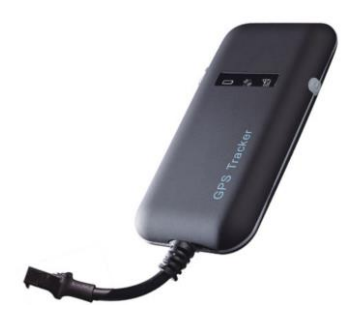

This user manual has been specially designed<br>to guide you through the functions and features<br>of vour GPS vehicle tracker.

# **1. Accessories**

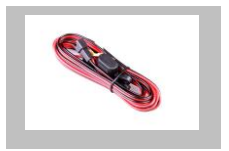

# Charging cable (Standard)

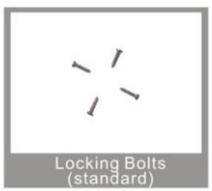

#### **2. Specification**

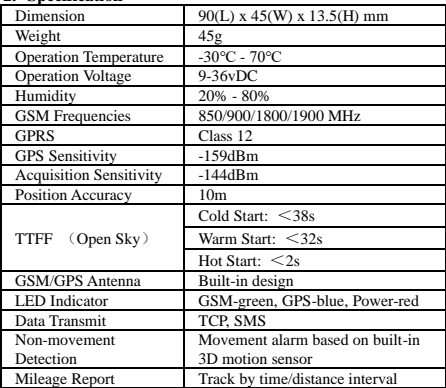

#### **3. Quick Operation Instructions**

Change GPRS parameter by sending SMS "APN,666666,APN #" and "SERVER,666666,1,www.18gps.net,7018,0# "to the device.

Please get APN from sim card inserted mobile operator.

- 3.1 Locate current position by GPRS/SMS
- GPS tracking platform
- 3.3 Track by time interval via GPRS

Send SMS "TIMER 666666, time(second)#" to device. 10s in minimum while 18000s(5 hours) in maximum.

3.4 Change password

The default password is 666666. Send SMS "PASSWORD,old password  $(6 \text{ numbers})$  new password  $(6 \text{ numbers})$ #" to the device.

3.5 Real-time Location Tracking via SMS

3.5.1 Send SMS "WHERE,666666#" to the device, you will get the current location of the device.

3.5.2 Send SMS "URL,666666#" to the device, you will get the URL of the current location by maps.google.com.

## **4.My Device**

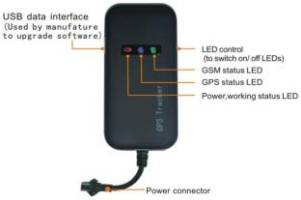

#### **5.LED Indications**

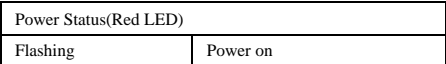

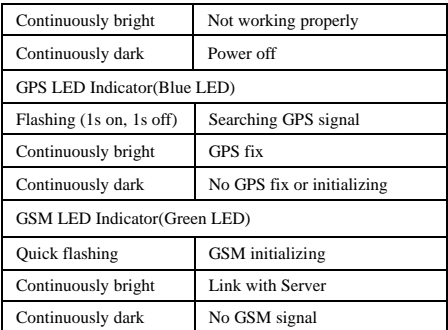

#### **6.Method of installation**

6.1 Preparation before installation

1) Open the packing box to check whether the type of device is correct and whether the accessories are included.

2)This product is a high-tech electronic device, installation should be undertaken by a professional.

3)Please follow the following procedures to install your GT02A.During installation, there should be no power to the device.

6.2 Installing SIM card: each GT02A need to insert a GSM SIM card. The SIM card used should be enabled for GPRS.

- 1) Testing SIM card: to test SIM card, please install it into a normal GSM mobile and ensure it can send and receive SMS, and enables for GPRS.
- 2) Installing SIM card:Remove the upper cover of device,insert SIM card as shown then replace cover,lock the Shell With 3 bolts.

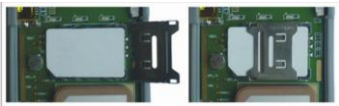

#### **6.3 Selecting installation place and fixing it.There are two kinds of installation: covert and non covert**.

If you need the covert installation, please refer installation to an auto electrical contractor. Note:

- 1) To prevent theft of the GT02A the device should be installed as covertly as possible.
- 2) Avoid placing the GT02A close to higher power electrical devices, such as reversing radar, anti-theft device or other vehicle communication equipment.
- 3) The GT02A should be fixed into position with cable ties or wide double-side tape.

4)Your device has built-in GSM antenna and GPS antenna. During installation, please make sure the receiving side face is up, with no metal object above the device to interfere with GPS reception. The following places are suggested for

installation:

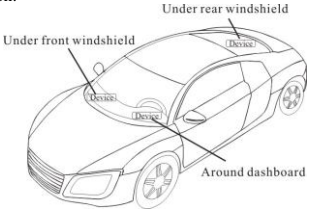

- Under the dash board below the front windshield;

- In the parcel shelf in the rear;

- In the front bumper( non-material face), please ensure the device cannot get wet;

- Under the wiper version (non-metal), please ensure the device cannot get wet:

Notice: If the windshield is pasted with metal thermal-protective coating, it may affect the performance of the device. In this case, please change the installation place after consulting the professional.

5)Non Covert Installation,

Firstly fix the device on the dash board below windshield.

#### **7. Cautions of device wiring**

7.1 The standard voltage is 9V-36V, the red wire is the positive, the black wire is the negative.<br>7.2. Please connect the black wire to a

Please connect the black wire to ground.

7.3 After connecting the power cord, run the power cord plug to the device. After installation, supply power to device. 7.4 Covert installation: car battery cord is standard, with 2A FUSE for short-circuit over current protection.

7.5 Non covert installation: cigar lighter cord is optional, with 2A FUSE for short-circuit over current protection. Please contact your dealer if this mode is needed.

#### **8. Power on/ off**

8.1 The device will power on automatically when connected to power. During normal operation, red power LED flashes, while blue GPS LED and green GSM LED keep lighting. During signal searching process, GPS or GSM LED will flash. If there is no light presenting on LEDs, the device is not working normally.installation, please make sure the receiving side face is up, with no metal object above the device to interfere with GPS reception. The following places are suggested for installation:

8.2 The device will power off after power is disconnected.

#### **9. Side key function**

At normal-work indication status, press the side key, all the three LEDs will extinguish and then the device will enter covert working mode. Press the key again, the three LEDs will go back to normal-work indication status.

#### **10. Platform**

Website: [http://www.18gps.net](http://www.18gps.net/) Please choose language. Login as ID(PLATE NO./IMEI) ID is in the label on the tracker, it is 12bits numbers. Enter ID Password:123456

APP:

Please search MYGNSS in Google store or Apple store

In production, IP,port have been writed in, normally the tracker will be auto online, if the tracker offline, Please set APN by sms command.

Please get APN from sim card inserted mobile operator.

If you lost IP port please send below sms command to set them back:

Server,666666,1,www.18gps.net,7018,0#

### **11. Troubleshooting**

11.1 If GPS can not receive the signals normally, please drive to the open areas for positioning. Generally, it needs 1-2 minutes to receive the first coordinates. If the data can not be received after 2-3 minutes, please check the installation position of the device, making sure it is not being shielded by any metal.

11.2 If GSM can not receive the signals normally, please check whether SIM card is installed correctly or there is no GSM signal at the current location such as a basement parking, please drive to a place covered by GSM signal. 11.3 If the red LED does not work when power is connected, check whether the fuse is blown. If so, please replace the fuse. 11.4 If the three LEDs do not turn on when power up, press the down side key, if the three LEDs recover normally, the device is working normally.

11.5 If you have enabled the web based tracking application, and the device displays off-line on the platform, please check 3 LEDs status indicators first. You can check the status of the SIM card when you are in an inconvenient situation. Please refer to the following steps:

1)Call the device to check whether you can get through. 2)Check whether the SIM card supports GPRS and a local APN.

3)Check the GSM/GPS reception area.

4)Check whether there is enough credit on the SIM card.

5)Check if the connector and terminal is loose or the fuse has blown out.

## 12.SMS command

There no space in sms command.

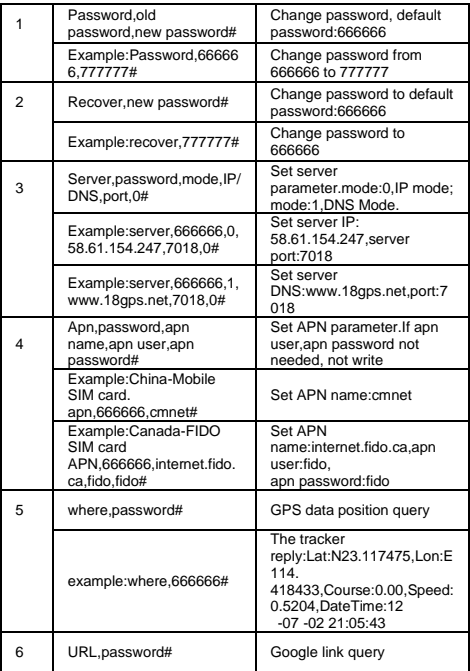

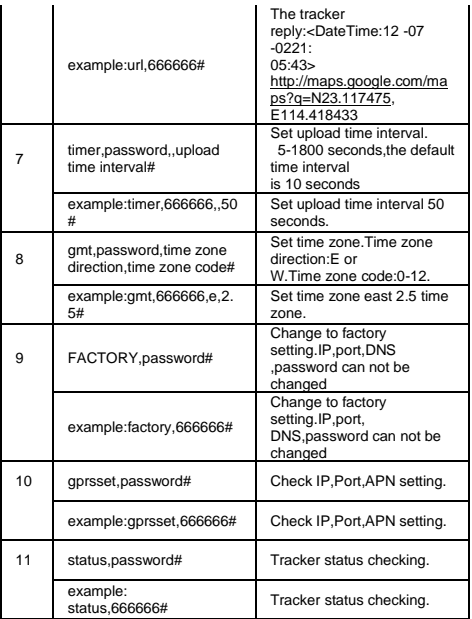